## **基北區 103 學年度高級中等學校特色招生考試分發入學**

## **個人查榜**

- 1. 登入「個人榜單查詢」畫面
- 2. 輸入帳號、密碼(同志願選填系統登入之帳號、密碼)

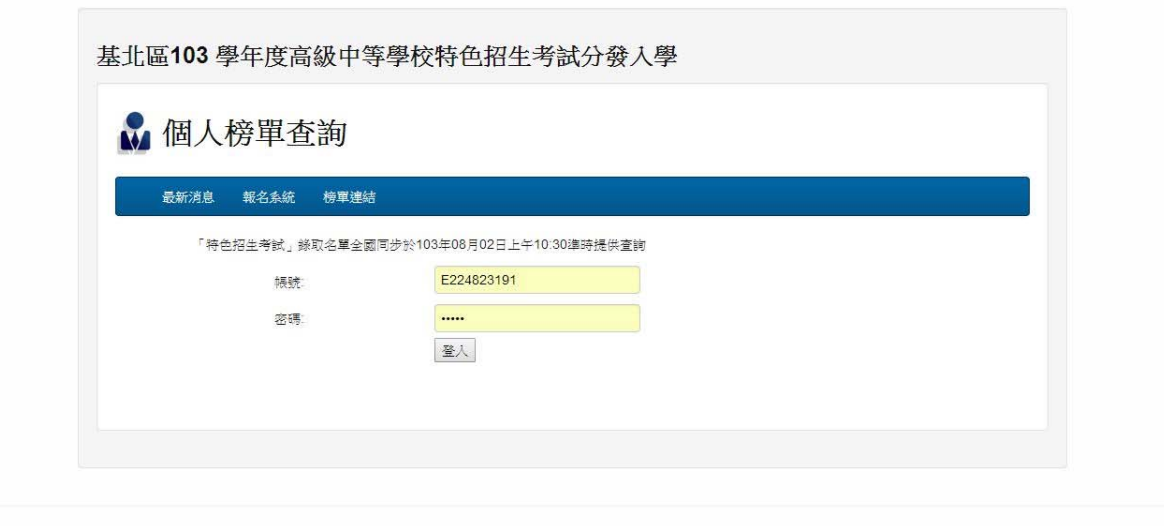

3.即可得知個人特色招生考試分發入學分發結果

## 103學年度

## 基北區 高級中等學校特色招生考試分發入學<br>查榜系統

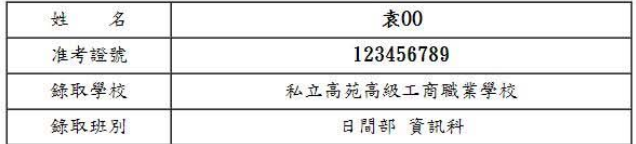